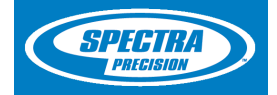

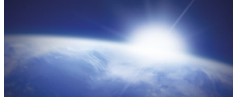

## GPS/GNSS liikuvjaama mõõtmise alustamine

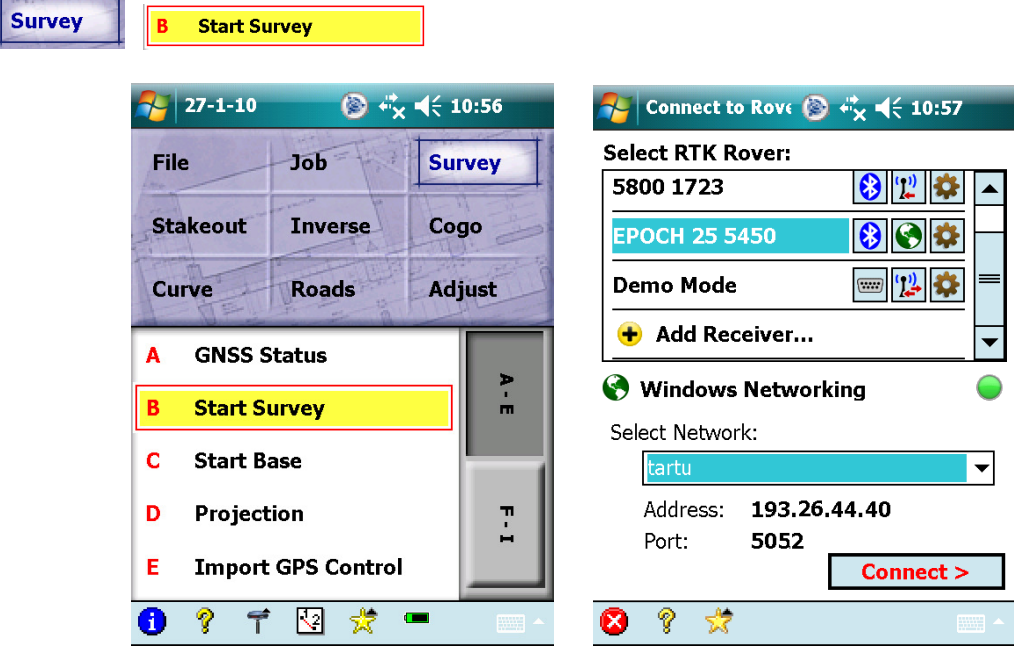

Select RTK Rover: vali liikuvjaama seade.

Select Networks: vali kasutatav püsijaam või võrk (eelnevalt seadistatud).

Connect >

Ühenda GNSS seadme ja võrguga.

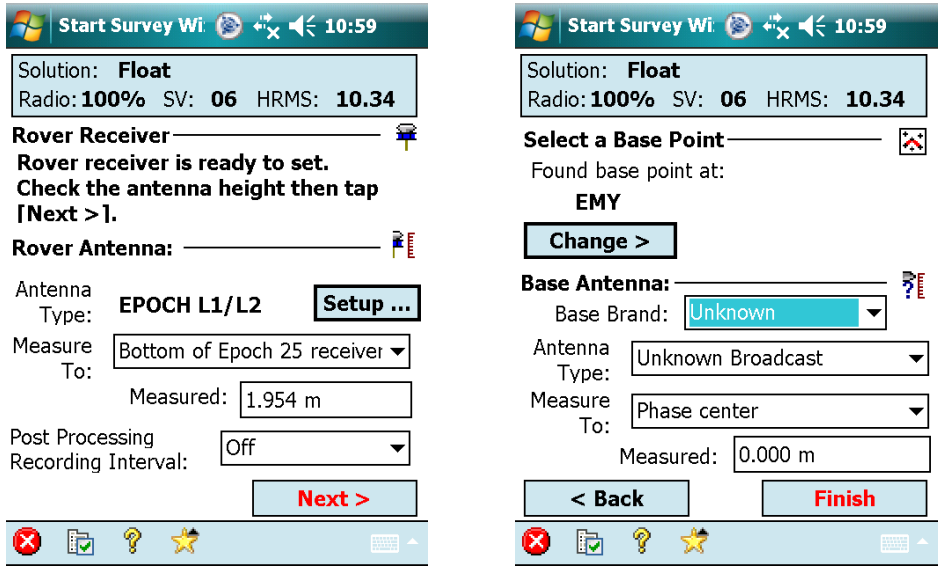

Antenna Type: antenni tüüp (Epoch 25- Epoch L1/L2, Epoch 35- Epoch 35).

Measure To: kõrguse mõõtmiskoht (Bottom of antenna mount- kõrgus antenni alla ehk saua kõrgus seadmeni).

Measured: mõõdetud kõrgus meetrites.

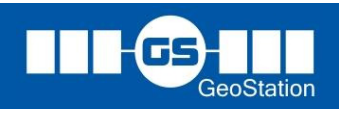

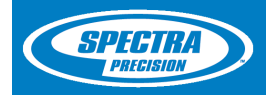

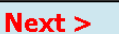

Kinnita liikuvjaama antenni määrangud ja mine edasi baasjaama (võrgu) seadetesse.

Select a Base Point- baasjaama punkti koordinaadi määramine.

Found base point at: ühendamisel baasjaamaga leiab määratud jaama (võrgu puhul töötab virtuaalse jaamana).

Base Antenna: baasjaama antenni seaded (pole vaja määrata kui kasutame püsijaamu).

```
Finish
```
Kinnita baasjaama seaded ja lõpeta liikuvjaama startimine.

# Mõõtmine

Peale mõõtmise alustamise lõpetamist avaneb mõõtmismenüü (Data Collection). Täpsete punktide mõõtmiseks tuleb oodata Fixed (täpse) lahenduse saamiseni.

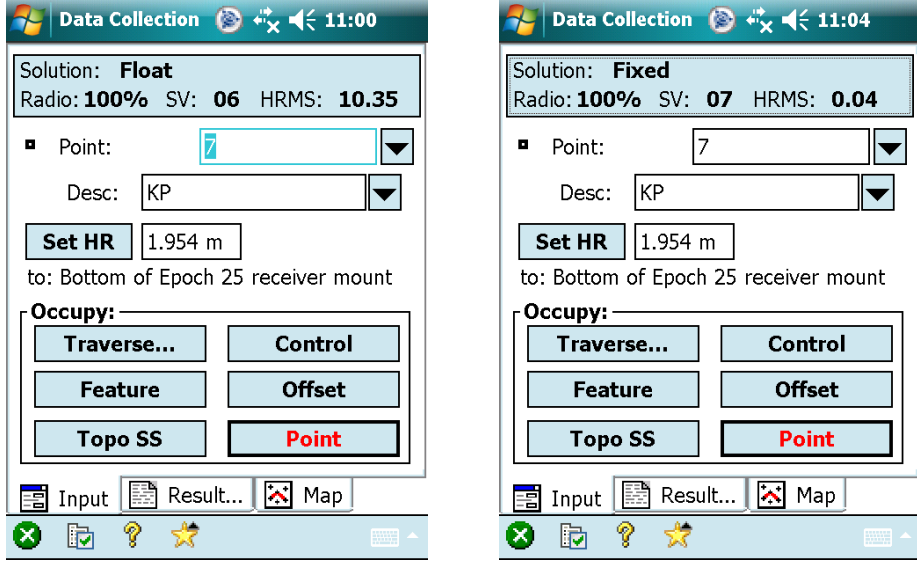

Point: mõõdetava punkti number, võimalik valida nimekirjast (Choose from list...) või kaardilt (Choose from map...) olemasolevaid (näiteks kontrolliks). Olemasoleva punkti valiku puhul on võimalik punkti andmeid täpsemalt vaadata (Show point details...) ja suurendada kaardil valitud punkt (Zoom to point...).

Desc: koodid, võimalik sisestada käsitsi suvaline kood või lisada eelnevalt tehtud koodinimekirjast.

**Set HR** 

Liikuvjaama saua kõrgus, vaikekõrguse määrangud määratud mõõtmise alustamisel.

Mõõtmisel on oluline määrata täpsuskriteeriumid, selleks vajuta all oleva ribal **id** märgil.

Accept Solution Quality: andmete salvestuse täpsuse kvaliteet, valikus on Code, Float, or Fix ehk salvestab alati andmed sõltumatult kas on täpne või mitte ning Fixed RTK only ehk salvestab ainult RTK-täpseid lahenduse andmeid.

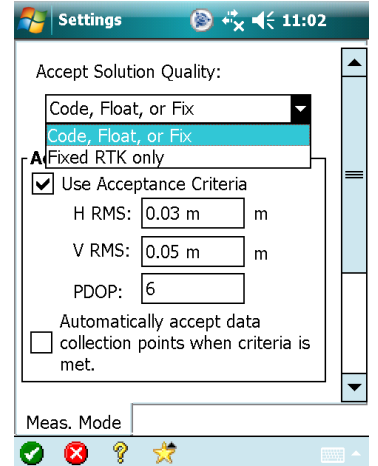

OÜ GeoStation Tel: 5533551 (Kristina), 56469955 (Jüri) info@geostation.ee, www.geostation.ee

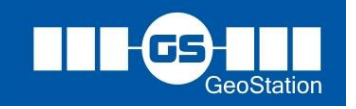

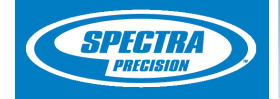

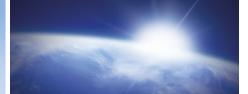

Acceptance Criteria: lisaks lahenduse tüübile saab ka täpsustada kriteeriumit.

Use Acceptance Criteria: võimalik määrata kriteerium meetrites.

H RMS- horisontaalne täpsus

V RMS- vertikaalne täpsus

PDOP- satelliitide geomeetria, tavaliselt alla 6 on OK.

Automatically accept data collectsion points when criteria is met: andmed salvestatakse automaatselt kui kriteerium on täidetud.

Occupy: erinevad mõõtmisviisid.

Kõige tavalisemad mõõtmisviisid on Topo SS ja Point:

**Topo SS** 

 kiirmõõdistamine, kus punkti mõõdetakse 1 sekund ning automaatselt salvestatakse kui kriteerium on täidetud.

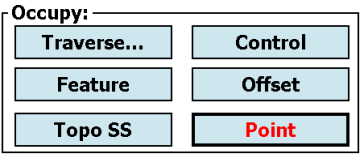

Point Täpsema punkti mõõtmine, võimalus mõõta valitud ajaga või kui kriteeriumis on määratud automaatne salvestus siis mõõtmisajaks on 3-5 sekundit.

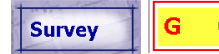

G Quick Codes **Maria Albertonine kiirkoodidega.** 

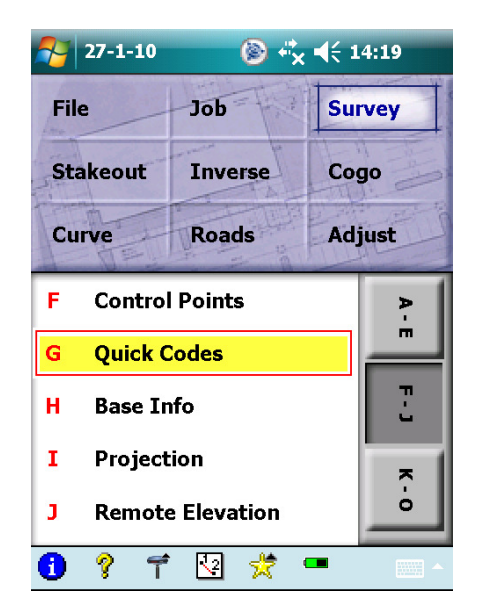

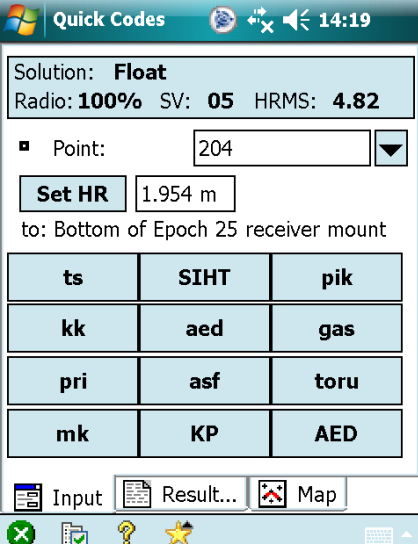

Kiirkoodidega mõõtmine on üks mugavamaid viise kuidas mõõta, antud meetodiga jääb ära tülikas koodide vahetus. Mõõtmiseks vajuta ekraanil soovitud koodiga nuppu ja ongi koordinaat olemas. Mõõtmise ajal on võimalik muuta punkti numbrit (Point) ja saua kõrgust (Set HR). Ka koode on võimalik vahetada, selleks vajuta soovitud koodiklahvil ning hoia seni (mõni sekund) kuni ilmub koodi muutmise aken ning muuda ja kinnita vajutades rohelist mummu (all vasakus nurgas).

OÜ GeoStation Tel: 5533551 (Kristina), 56469955 (Jüri) info@geostation.ee, www.geostation.ee

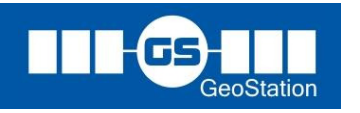

G-3

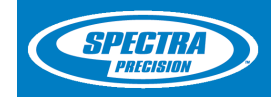

Viimase punkti andmeid on võimalik vaadata Result lehelt ja kogu mõõdetud punkte kaardivaatest (Map).

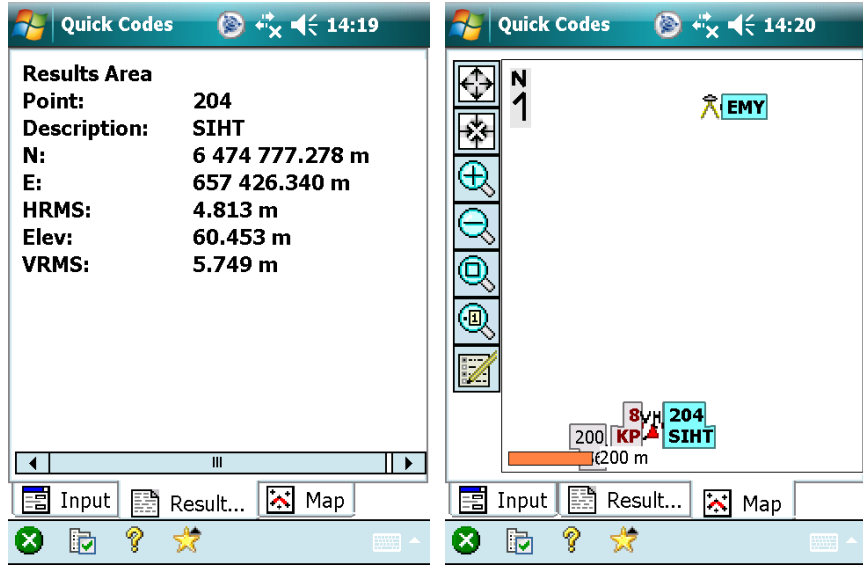

# Mahamärkimine

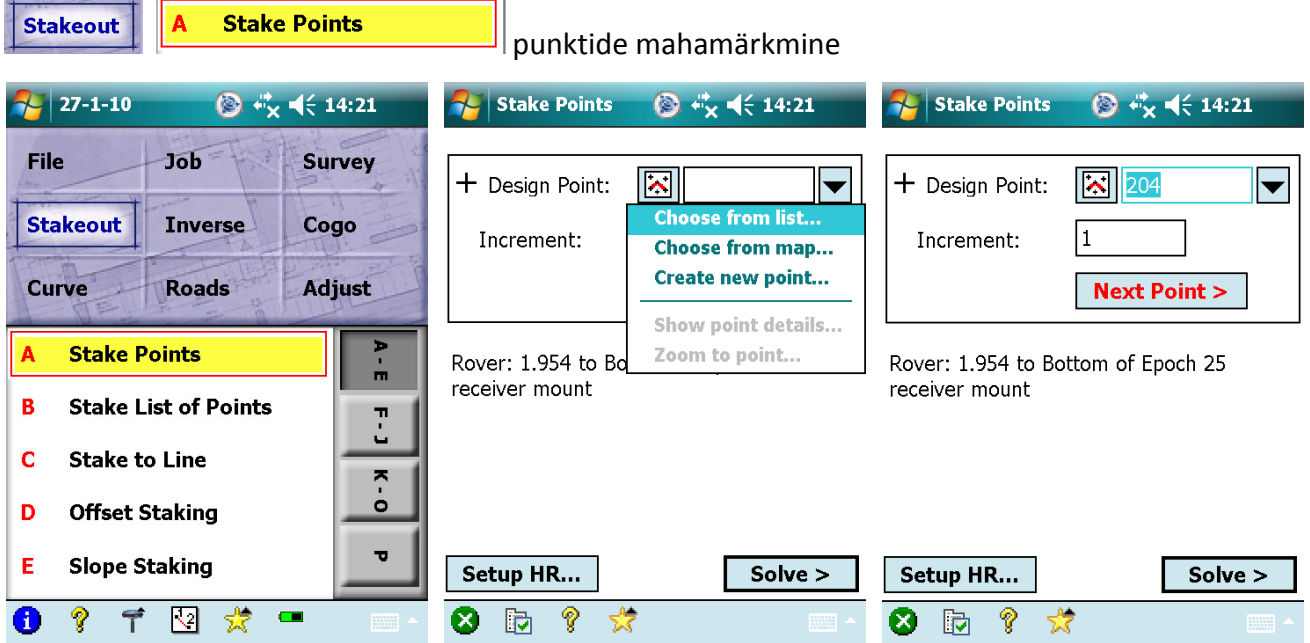

+ Design Point: mahamärgitav punkt, mida on võimalik valida varem sisestatud nimekirjast (Choose from list...) ja kaardilt (Choose from map...) valida ning sisestada (Create new point...).

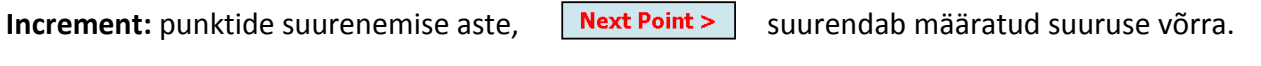

Võimalik muuta liikuvjaama antenni, saua kõrguse määranguid. Setup HR...

vajutades sellele nupule, liigud mahamärkimise menüüsse. Esmalt kuvatakse sulle Solve >

valitud punkti andmed ning edasi liikumiseks vajuta  $\sqrt{\frac{Stake}{\pi}}$  (märgi).

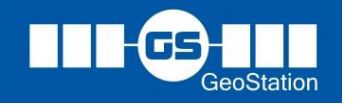

G-4

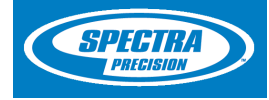

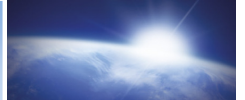

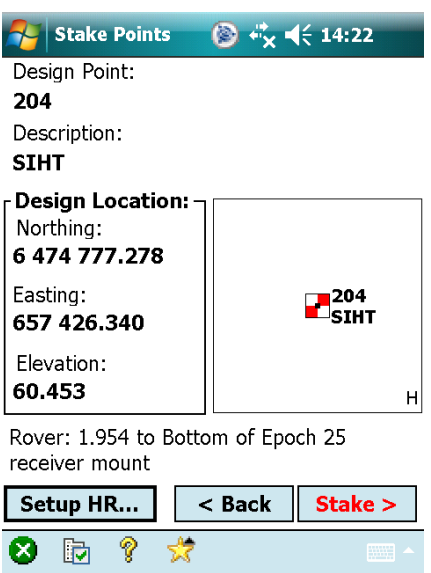

Punkte on võimalik märkida nii, et määrame end kindla punkti suhtes või põhjasuunas.

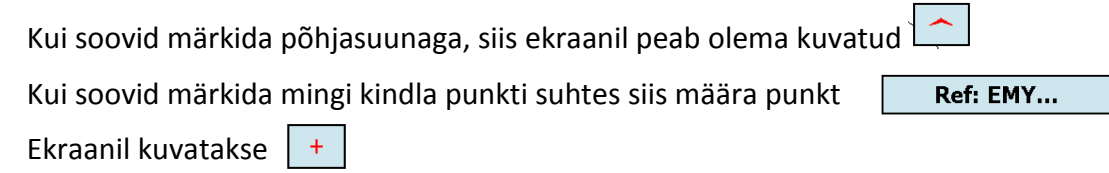

### Määratud põhjasuunaga. Määratud kindla punktiga.

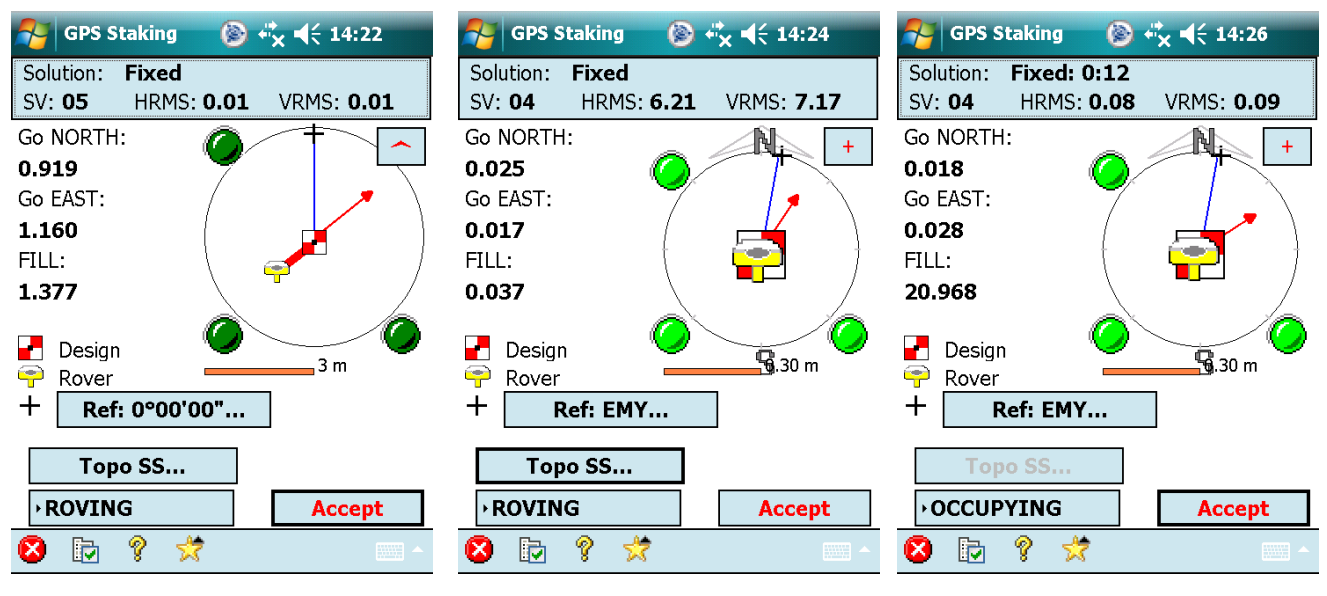

Topo SS... **ROVING OCCUPYING** 

salvestusrežiim, võimalik mõõta kiirreziimiga punkt.

liikumisrežiim

salvestusrežiim, võimalik mõõta täpsemalt ja kauem kui kiirpunktiga.

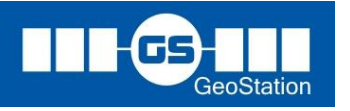

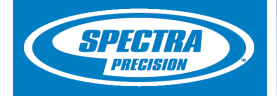

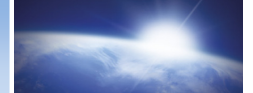

Change...

**Stake Next >** 

Store...

0.014

0.019

 $0.041$ 205

 $<$  Back

☆

fikseerib saadud tulemuse ja kuvab erinevused defineeritud punktist (Result) ning **Accept** näitab antud asukoha koordinaate (Shot Data). **Stake Points** ◎ ☆ 长 14:25

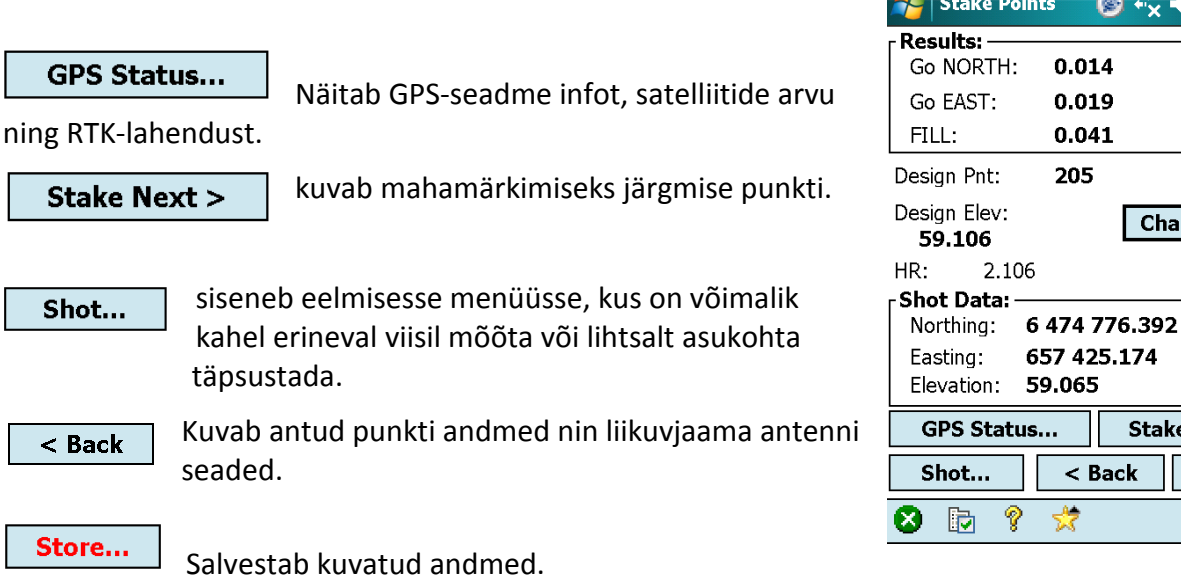

GPS/GNSS liikuvjaama mõõtmise lõpetamine

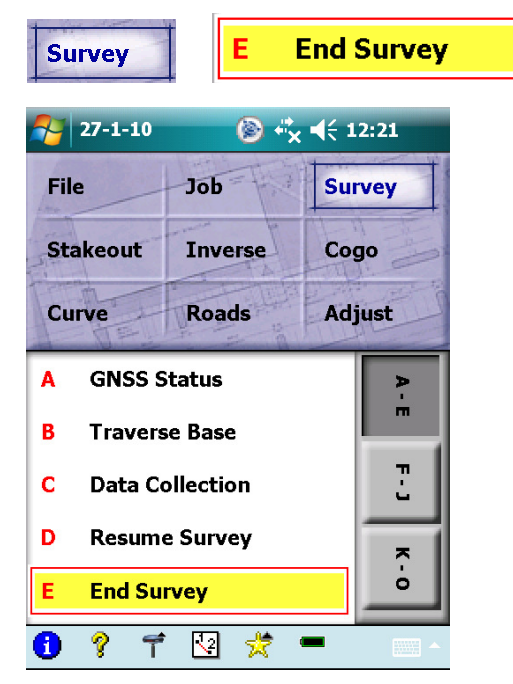

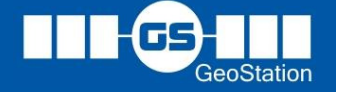

G-6